# **PROBLEMINI SULLA LINEA 20**

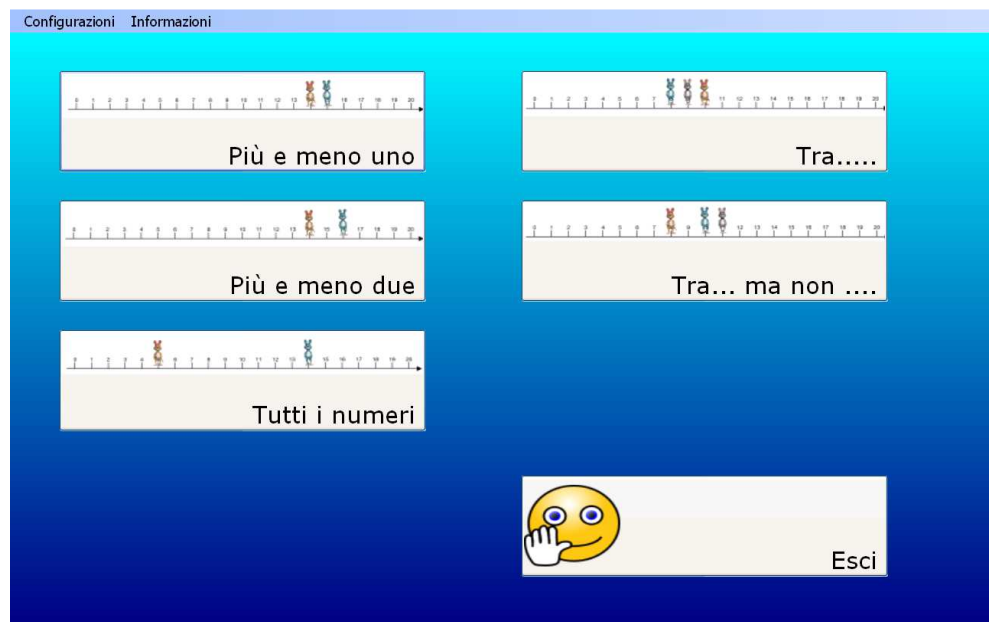

Il programma propone esercizi per rafforzare la comparazione e la riflessione sui numeri maggiori e minori, su numeri interposti e, al livello maggiore, comprende una riflessione logica indotta dalla negazione. Tutti gli esercizi prevedono lo spostamento sulla linea dei numeri fino a 20.

## **Come si eseguono gli esercizi**

Per eseguire gli esercizi, mediante la rappresentazione visiva, si trascinano le figure in base alla consegna data sui numeri corrispondenti, poi, i numeri della posizione risultante devono essere inseriti nei riquadri in corrispondenza di ciascun personaggio e confermare la risposta con il tasto verde.

E' altresì possibile inserire direttamente i numeri nelle caselle a fianco di ciascun personaggio, senza procedere al trascinamento degli stessi (rappresentazione visiva del risultato) e cliccare sul tasto verde.

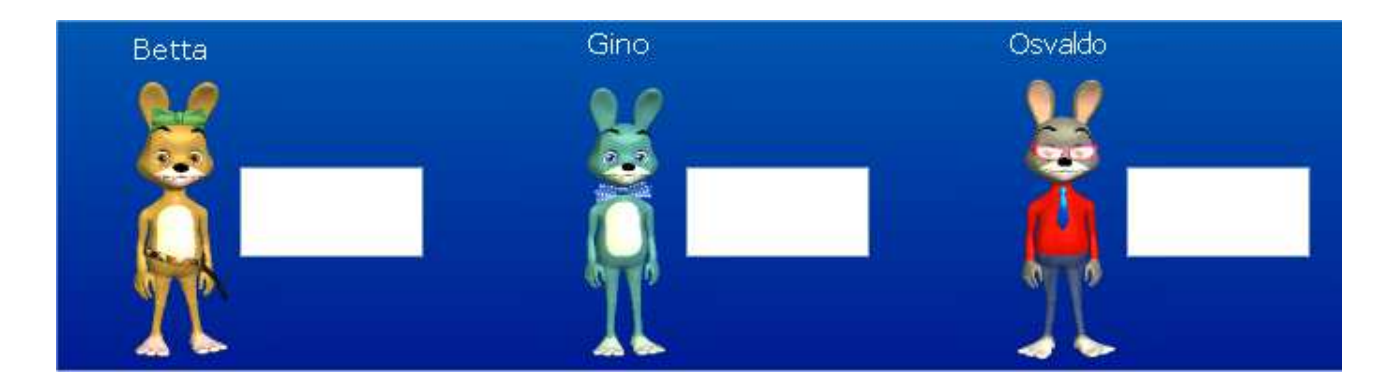

## **Esempio**

## *Livello minimo:*

L'esercizio propone una situazione: "*Betta è sul numero quindici. Gino è sul numero che viene subito dopo. Dove sono i coniglietti*?"

Posso scrrivere direttamente i numeri 15 (Betta) e 16 (Gino) nelle caselle e premere il tasto verde di conferma, oppure, trascinare Betta sul numero 15 della linea dei numeri e Gino sul numero seguente (rappresentazione visiva), trascrivo i numeri nelle caselle e confermo con tasto verde.

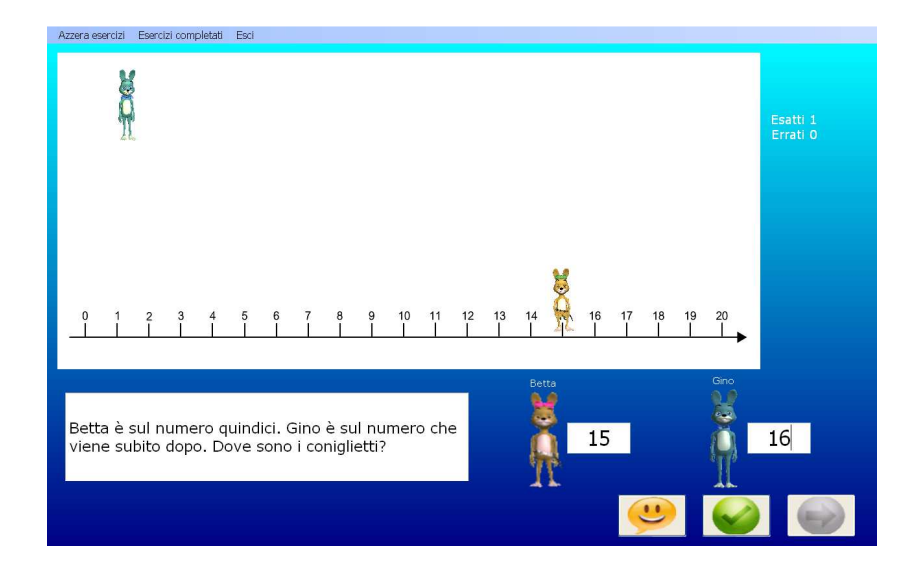

Tutti gli esercizi sono configurati allos tesso modo; nel livello massimo si prevedono più personaggi e la richiesta è più complessa e comprende la negazione.<br>Azzera esercizi Esercizi completati Esci

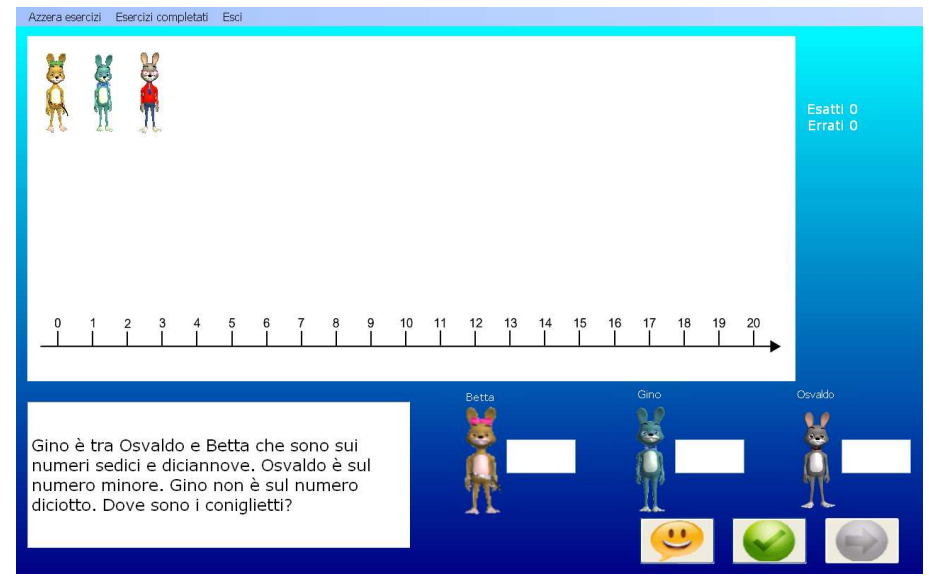

## **La barra degli strumenti**

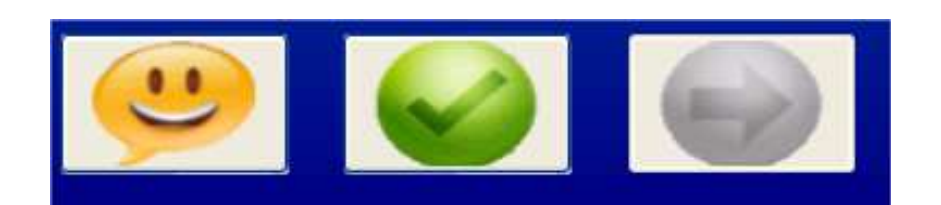

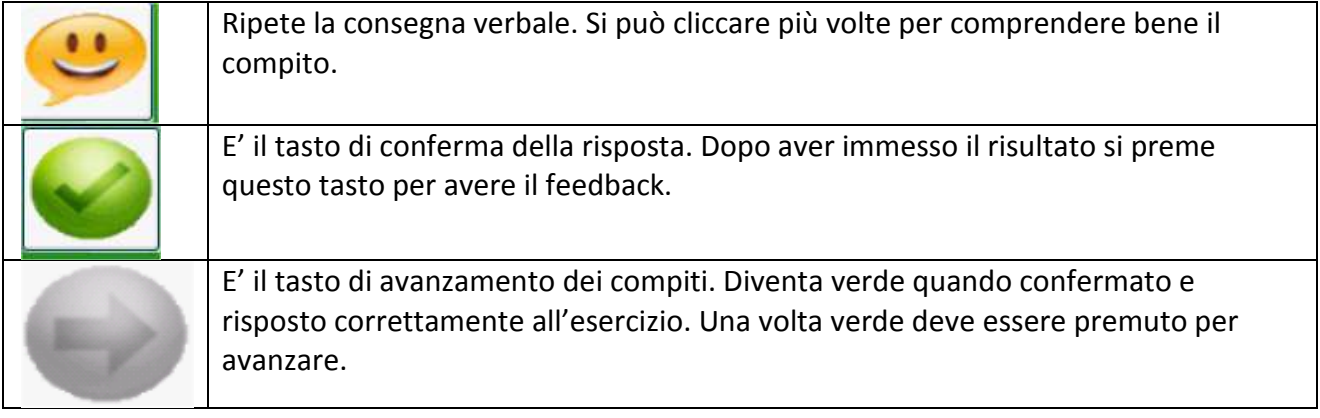

#### **Feedback**

L'esercizio prevede che il personaggio sia collocato nella giusta posizione e quindi è impossibile collocarlo diversamente. In caso di inserimento sbagliato dei numeri nelle caselle a fianco dei singoli personaggi, oltre ad un suono negativo, le caselle vengono colorate di arancione e, per proseguire con gli esercizi, è necessario cancellare il numero e scrivere quello corretto. Qualora fossero stati immessi i numeri senza l'utilizzo del posizionamento dei personaggi, per individuare i numeri corretti si può intervenire utilzzando il rinforzo visivo (cioè spostando i personaggi).

Gli esercizi proposti:

• **Più e meno uno** 

Gli esercizi prevedono avanzamento o retrocessione di un numero

- **Più e meno due** 
	- Gli esercizi prevedono avanzamento o retrocessione di due numeri
- **Tutti i numeri**

Riepilogo misto degli esercizi precedenti

- **Tra …**  Esercizi di numeri compresi fra numeri
- **Tra … ma non …**  Esercizi di numeri compresi fra numeri distanti fra loro con la negazione

#### **Fine programma**

Per terminare il programma si clicca su Esci nella barra degli strumenti in alto sulla schermata.

Azzera esercizi Esercizi completati Esci

#### **Registrare i dati**

Per ciascuna sessione di lavoro è possibile salvare e stampare i dati relativi a tutti gli esercizi svolti. Per tenere traccia sia del lavoro svolto , sia delle modalità di svolgimento, si procede come segue: Prima di uscire dall'esercizio con il tasto Esci, si clicca su Esercizi completati nella barra degli strumenti in alto sullo schermo.

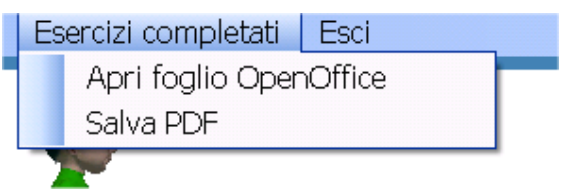

Cliccando su Esercizi completati si apre una tendina con: Apri foglio OpenOffice e Salva PDF. Si consiglia la seconda opzione Salva PDF. L'applicazione richiede l'inserimento di un nome del file (es: Giovanni).

Compare un file o schermata simile a questa, che riporta, nel dettaglio tutte le risposte agli esercizi:

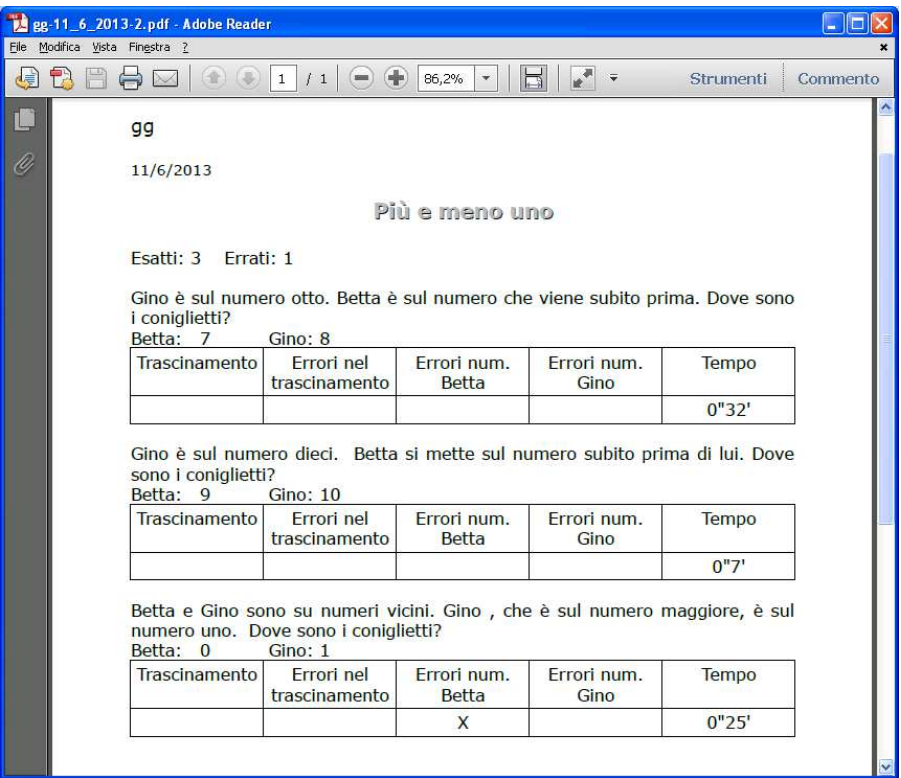

Salvare la pagina nella cartella del bambino o in una cartella che possa essere successivamente identificata.

Suggerimento: se il bambino utilizza più programmi è consigliato creare una cartella identificativa del bambino sul Desktop e inserire lì tutti i risultati dei diversi software che utilizzano la stessa modalità di registrazione dati.